**УТВЕРЖДАЮ HI** Начальник ФГБУ «ГНМЊ Минобороны России В.В. Швыдун 2016 г.  $4.05n$ 02

## **ИНСТРУКЦИЯ** Анализаторы спектра портативные Spectrum Compact Акционерного общества «SAF Tehnika», Латвия Методика поверки

 $\bar{\rm u}$ 

×

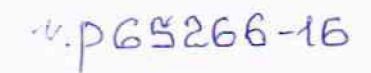

2016 г.

#### **ОБЩИЕ СВЕДЕНИЯ**

Настоящая методика поверки распространяется на анализаторы спектра портативные Spectrum Compact (далее - анализаторы) и устанавливает методы и средства их первичной и периодической поверок.

Интервал между поверками - 1 год.

## 1 ОПЕРАЦИИ ПОВЕРКИ

1.1 При поверке выполняют операции, указанные в таблице 1. Таблина 1

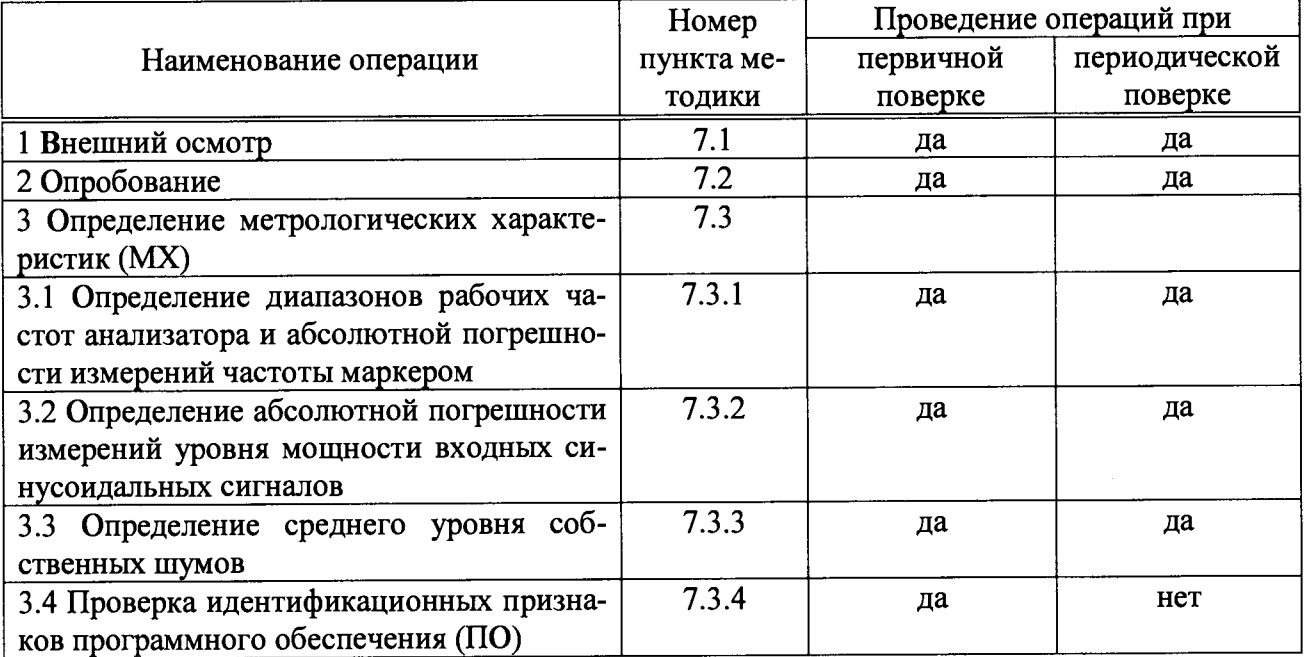

#### 2 СРЕДСТВА ПОВЕРКИ

2.1 При проведении поверки используют средства измерений и вспомогательное оборудование, представленные в таблице 2.

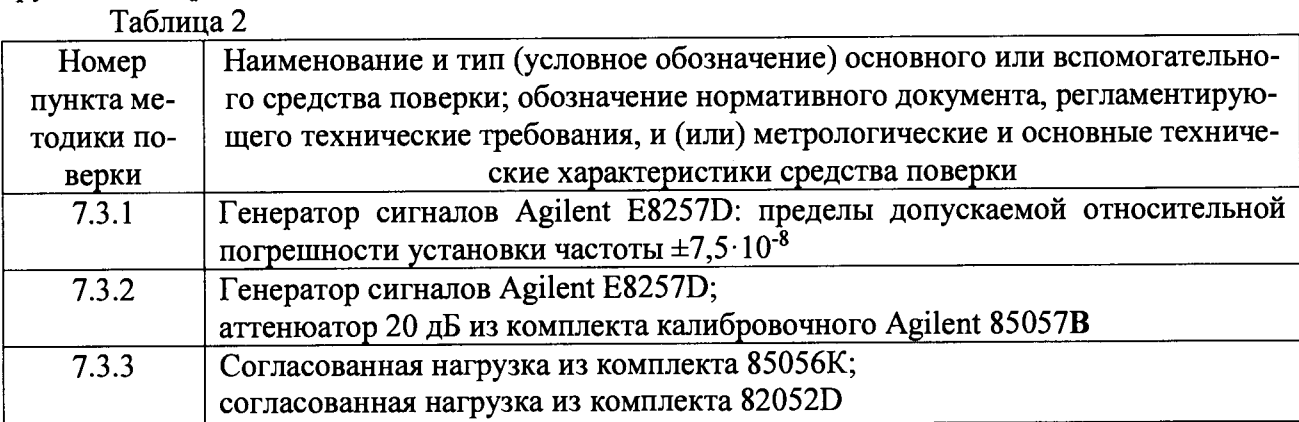

2.2 Допускается использование других средств измерений и вспомогательного оборудования, имеющих метрологические и технические характеристики не хуже характеристик приборов, приведенных в таблице 2.

2.3 Все средства поверки должны быть утверждённого типа, исправны и иметь действующие свидетельства о поверке (отметки в формулярах или паспортах).

## **3 ТРЕБОВАНИЯ К КВАЛИФИКАЦИИ ПОВЕРИТЕЛЕЙ**

3.1 Поверка должна осуществляться лицами, изучившими РЭ анализаторов и средств поверки и настоящую МП.

### **4 ТРЕБОВАНИЯ БЕЗОПАСНОСТИ**

4.1 При проведении поверки должны быть соблюдены все требования безопасности в соответствии с ГОСТ 12.3.019-80 «ССБТ. Испытания и измерения электрические. Общие требования безопасности».

## **5 УСЛОВИЯ ПОВЕРКИ**

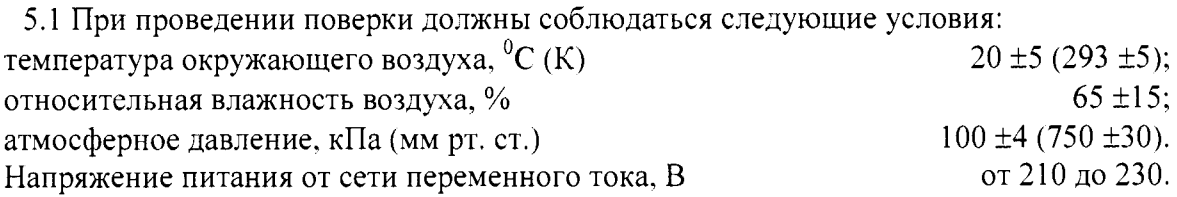

#### **6 ПОДГОТОВКА К ПОВЕРКЕ**

6.1 Поверитель должен изучить руководство по эксплуатации (РЭ) поверяемого анализатора и используемых средств поверки.

6.2 Перед проведением операций поверки необходимо:

- проверить комплектность поверяемого анализатора (наличие интерфейсных, антенных кабелей, шнуров питания и пр.);

- проверить комплектность рекомендованных (или аналогичных им) средств поверки, заземлить (если это необходимо) требуемые рабочие эталоны, средства измерений и включить питание заблаговременно перед очередной операцией поверки (в соответствии со временем установления рабочего режима, указанным в РЭ).

# **7 ПРОВЕДЕНИЕ ПОВЕРКИ**

#### **7.1 Внешний осмотр**

7.1.1 При проведении внешнего осмотра проверить:

- чистоту и исправность разъемов и гнезд.

- отсутствие внешних механических повреждений и ослабления элементов конструкции.

7.1.2 Результаты внешнего осмотра считать положительными, если выполняются требования приведенные в п. 7.1.1. Анализатор, имеющий дефекты (механические повреждения влияющие на MX), бракуется и направляется в ремонт.

#### **7.2 Опробование**

7.2.1 Включить анализатор тумблером на боковой панели. После включения анализатора на экране отобразится логотип фирмы-изготовителя и произойдет загрузка ПО, затем на экране отобразятся спектр шума в диапазоне рабочих частот и виртуальные клавиши меню управления анализатором.

Если встроенная аккумуляторная батарея разряжена, необходимо подключить анализатор через адаптер питания к сети переменного тока.

7.2.2 Результаты опробования считать удовлетворительными, если при опробовании информация об ошибках отсутствует.

### **7.3 Определение MX**

## **7.3.1 Определение диапазонов рабочих частот и абсолютной погрешности измерений частоты входного гармонического сигнала**

7.3.1.1 Определение диапазонов рабочих частот анализаторов и абсолютной погрешности измерений частоты маркером провести по схеме соединения, изображенной на рисунке 1.

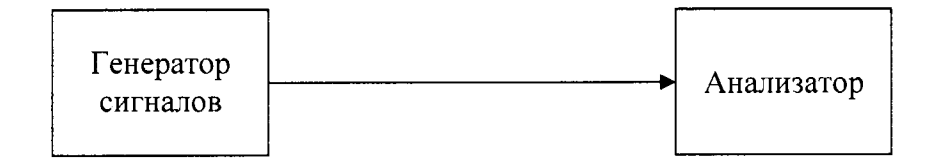

# Рисунок 1

7.3.1.2 Установить на генераторе сигналов уровень мощности сигнала минус 20 дБмВт.

7.3.1.3 Установить на генераторе сигналов частоту сигнала в соответствии с таблицей 3.

Таблица 3

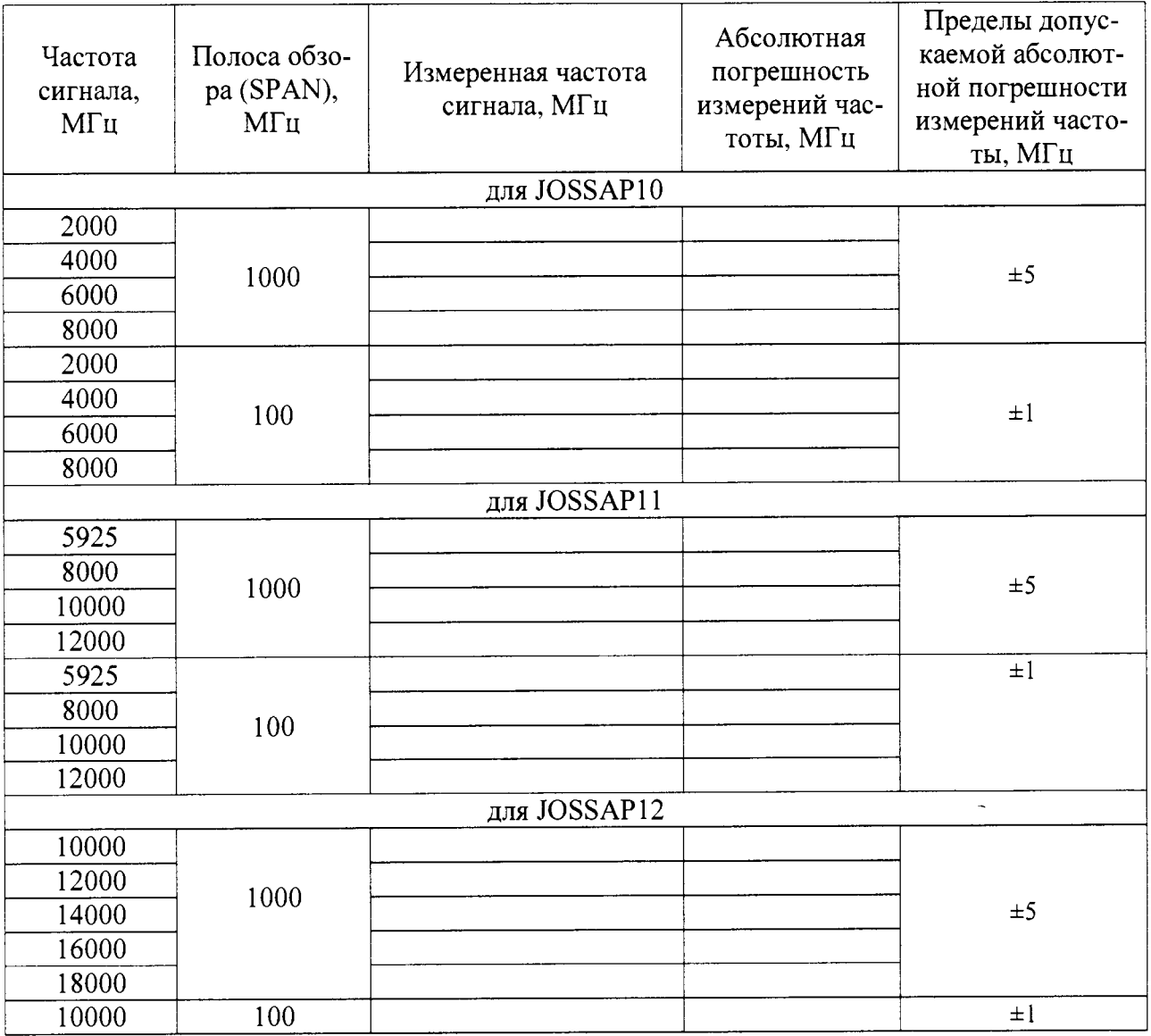

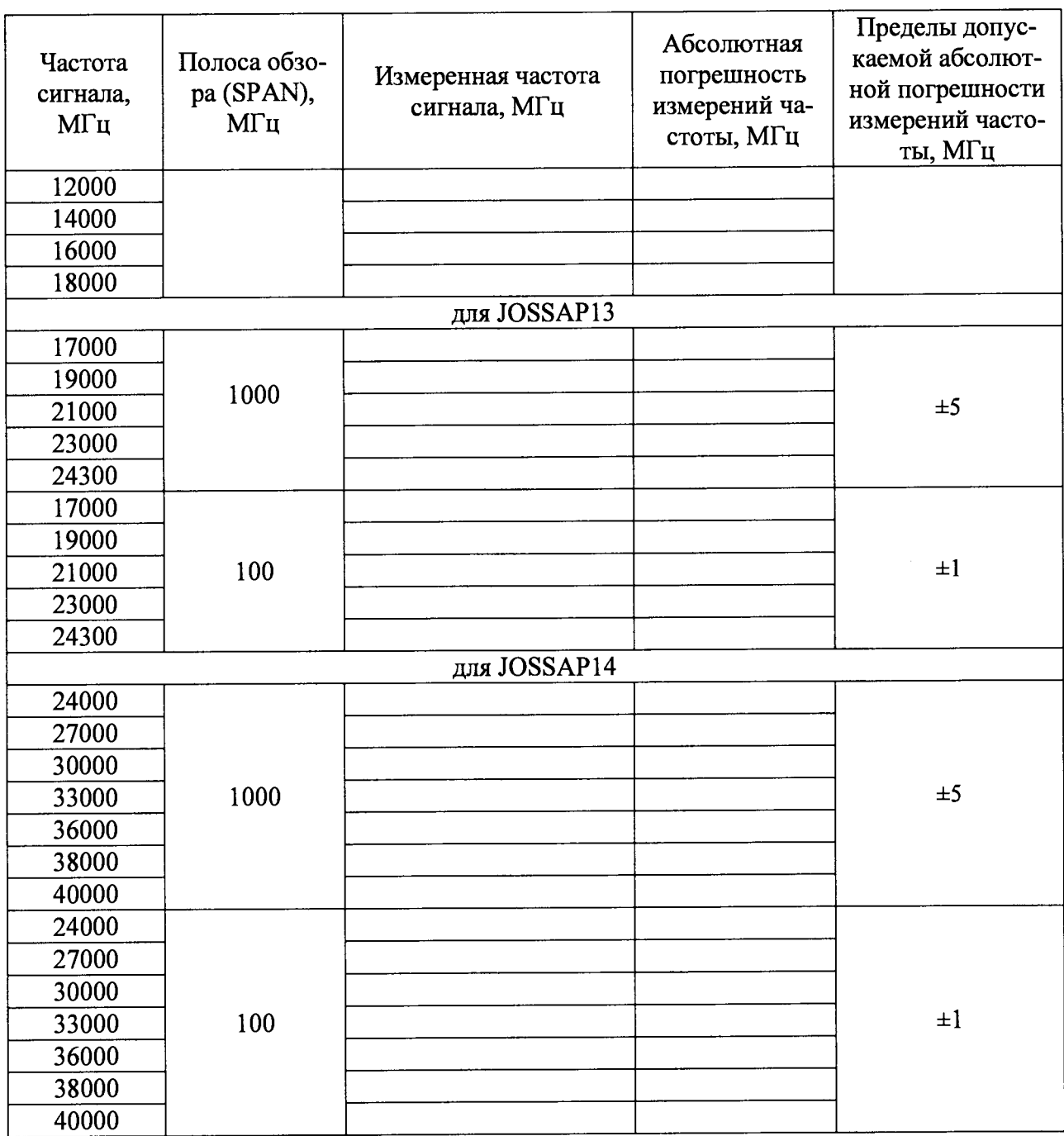

7.3.1.4 Установить полосу обзора анализатора (SPAN) в соответствии с таблицей 3. В начале и конце частотного диапазона анализатора полосу обзора устанавливать начальным (START) и конечным (STOP) значениями частот полосы обзора.

7.3.1.5 Измерить частоту входного сигнала, установив маркер на пик отклика. Внести измеренное значение в соответствующую ячейку таблицы 3.

7.3.1.6 Рассчитать абсолютную погрешность измерений частоты как разность измеренной и установленной частот, результат внести в соответствующую ячейку таблицы 3.

7.3.1.7 Аналогичным образом провести измерения и расчеты для всех значений частот и полос обзора из таблицы 3.

7.3.1.8 Результаты поверки считать удовлетворительными, если на экранах последовательно наблюдаются спектры подаваемых на вход сигналов, а абсолютная погрешность измерений частоты маркером не превышает значений, указанных в таблице 3.

**7.3.2 Определение абсолютной погрешности измерений уровня мощности входных сигналов**

7.3.2.1 Определение абсолютной погрешности измерений уровня мощности входных сигналов провести согласно схеме, приведенной на рисунке 2.

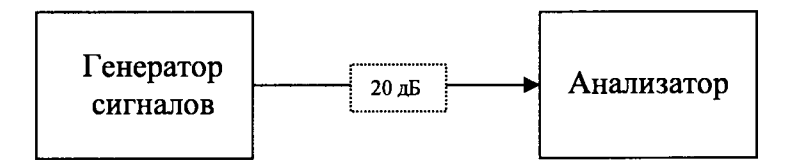

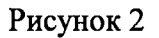

7.3.2.2 Устанавливать последовательно на генераторе сигналов частоты и уровни мощности сигналов в соответствии с таблицей 4.

Для обеспечения требуемой точности воспроизведения уровня минус 80 дБмВт установить аттенюатор 20 дБ из комплекта калибровочного Agilent 85057В при уровне сигнала на выходе генератора минус 60 дБмВт.

Таблица 4

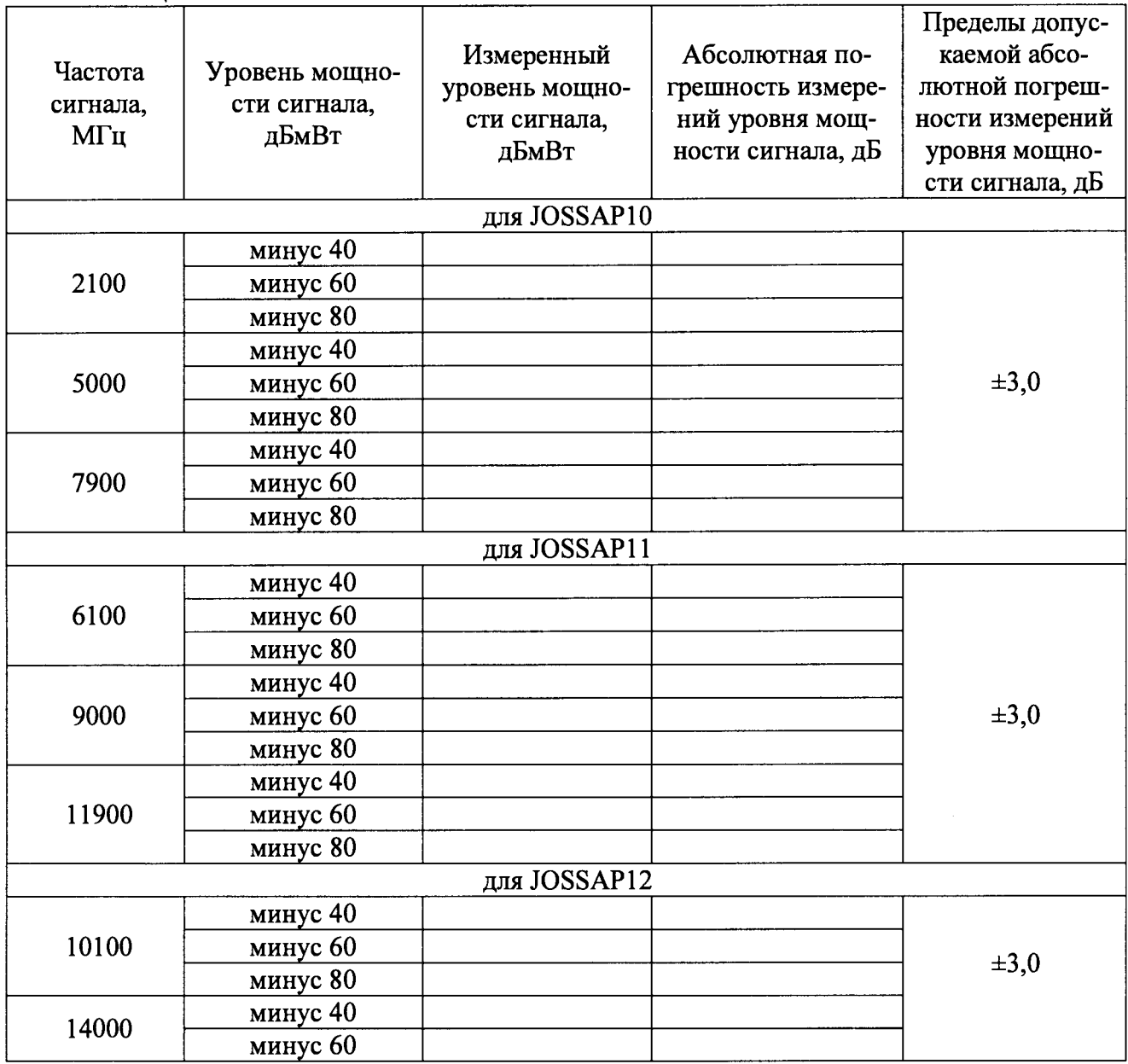

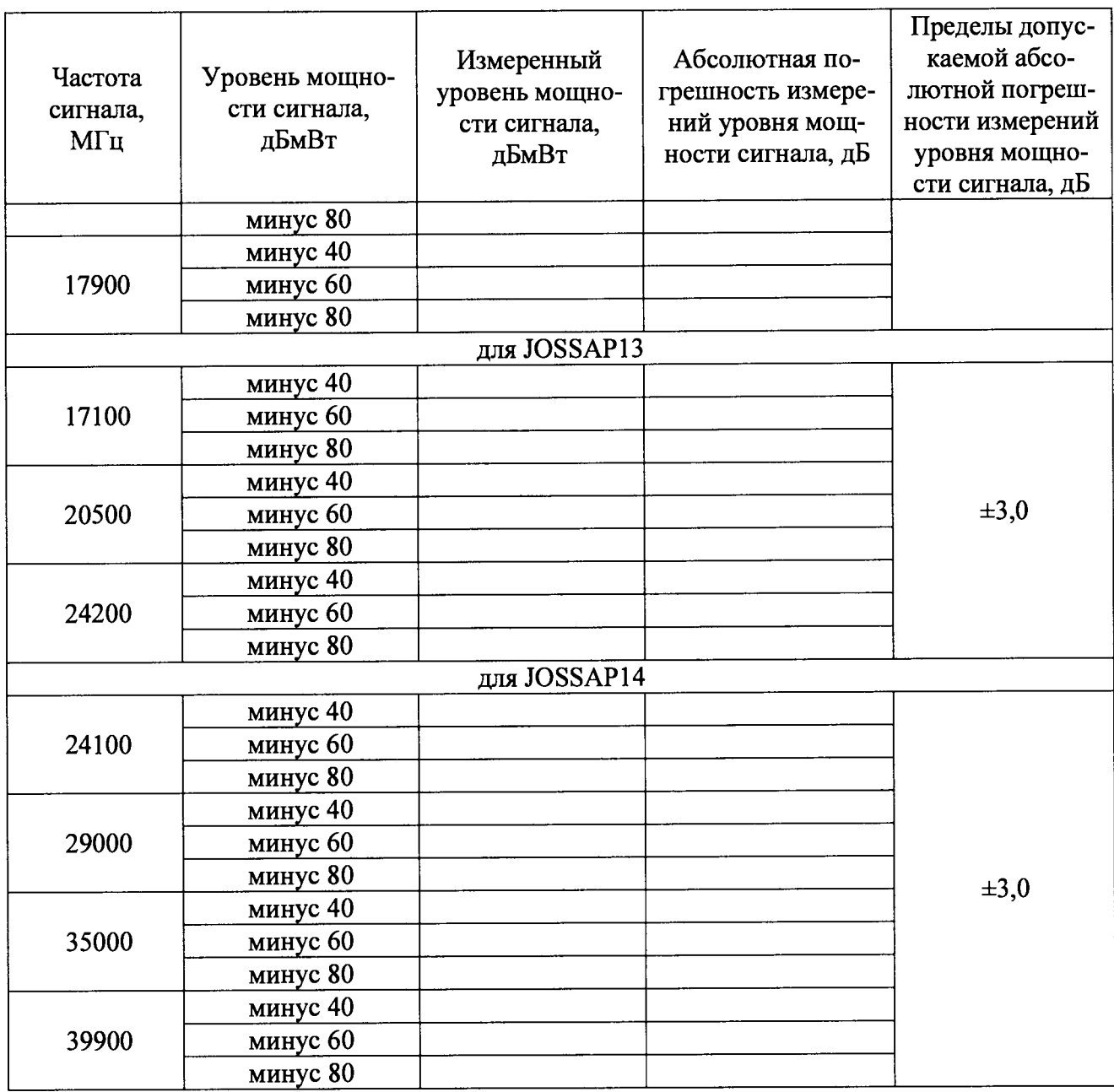

7.3.2.3 Полосу обзора анализатора установить равной 100 МГц. Установить режим усреднения измерений по 16 отсчетам (AVERAGE 16).

7.3.2.4 Установить маркер на пик отклика сигнала. После проведения анализатором 16 и более отсчетов зафиксировать измеренное значение уровня мощности в соответствующей ячейке таблицы 4.

7.3.2.5 Рассчитать абсолютную погрешность измерений уровня мощности как разность значений измерителя мощности и анализатора. Внести полученное значение в соответствующую ячейку таблицы 4.

7.3.2.6 Результаты поверки считать удовлетворительными, если значения абсолютной погрешности измерений уровня мощности синусоидальных сигналов находятся в пределах ±3 дБ.

## **7.3.3 Определение среднего уровня собственных шумов**

7.3.3.1 Средний уровень собственных шумов определить на частотах, указанных в таблице 5, измерением уровня шума в режиме усреднения показаний по 16 измерениям при отсутствии сигнала на входе и подключении согласованной нагрузки из комплекта калибровочного 85052D для JOSSAPIO, JOSSAP11, JOSSAP12, JOSSAP13 и из комплекта калибро-

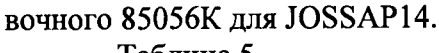

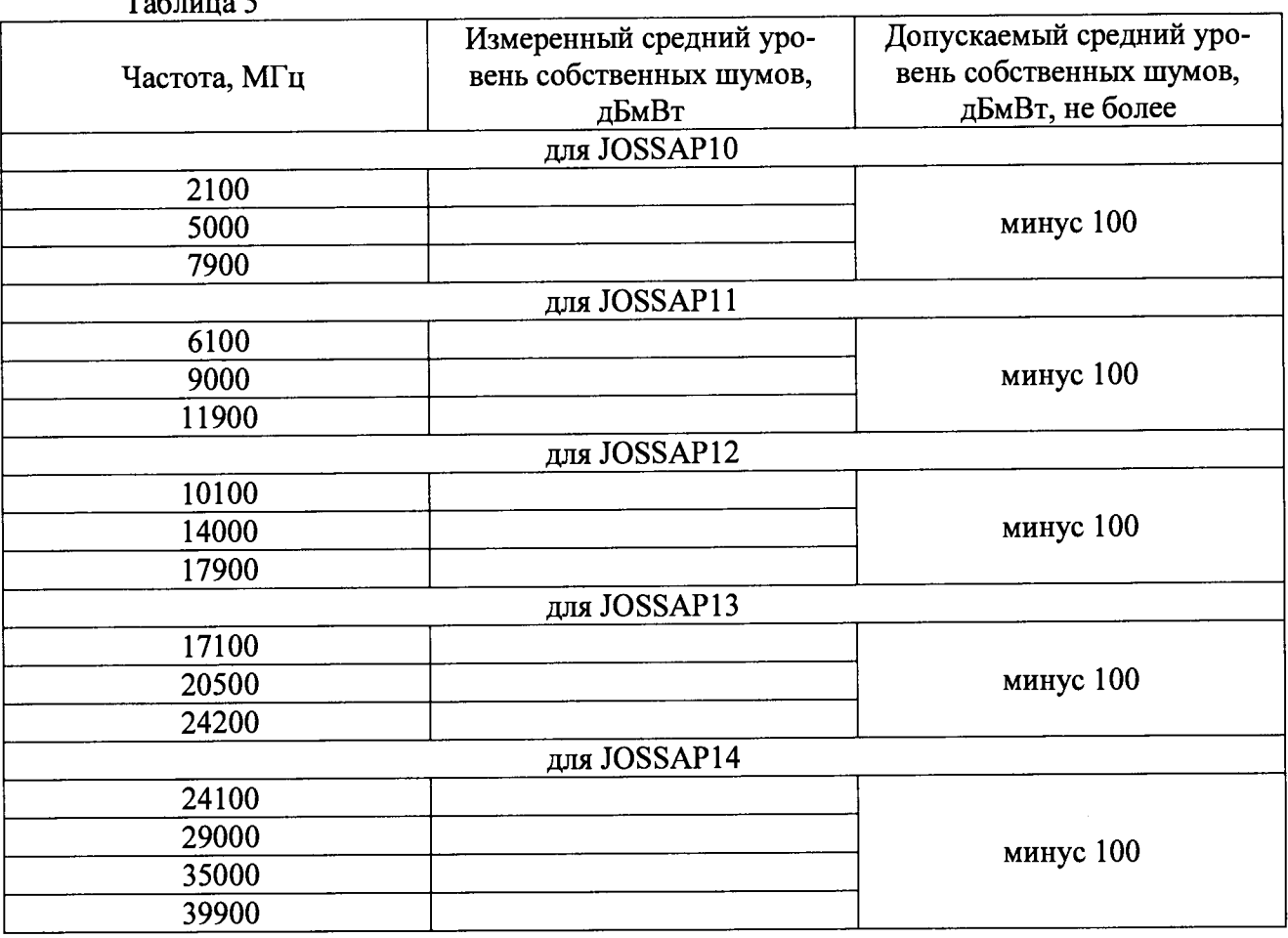

7.3.3.2 Результаты проверки считать удовлетворительными, если значения уровня собственных шумов не превысят минус 100 дБмВт.

#### **7.3.4 Проверка идентификационных признаков ПО**

7.3.4.1 Проверку номера версии и контрольной суммы исполняемого кода (цифрового идентификатора ПО выполнить следующим образом:

Осуществить проверку соответствия следующих идентификационных данных ПО:

- идентификационное наименование ПО;

- номер версии (идентификационный номер) ПО;

- цифровой идентификатор метрологически значимой части ПО (контрольная сумма исполняемого кода);

- алгоритм вычисления цифрового идентификатора ПО.

7.3.4.2 Результаты проверки считать положительными, если полученные идентификационные данные программных компонентов (номер версий и цифровой идентификатор) соответствуют идентификационным данным, указанным в таблице 6.

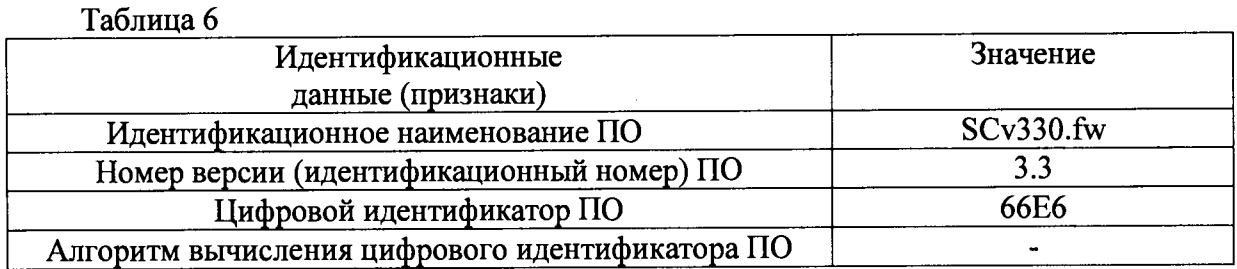

## **8 ОФОРМЛЕНИЕ РЕЗУЛЬТАТОВ ПОВЕРКИ**

8.1 При положительных результатах поверки анализатора знак поверки наносится на корпус анализатора в виде наклейки и в свидетельство о поверке в виде оттиска клейма.

8.2 В случае отрицательных результатов поверки, поверяемый анализатор к дальнейшему применению не допускается. Свидетельство о поверке аннулируется На него выписывается извещение о непригодности к применению с указанием причин непригодности.

Начальник отдела ФГБУ «ГНМЦ» Минобороны России

А.В. Клеопин

Заместитель начальника отдела - начальник лаборатории ФГБУ «ГНМЦ» Минобороны России

А.А. Калинин